# **第3回 オンライン授業情報交換会 動画作成**

**東京大学**

**吉田 塁**

**栗田 佳代子**

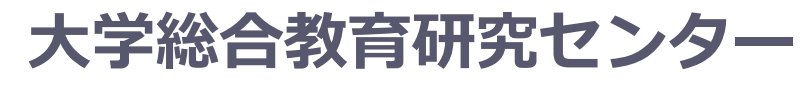

オンライン授業・Web会議 ポータルサイト(日々更新中)

**<sup>2020</sup>年4月30<sup>日</sup>** <https://utelecon.github.io/>

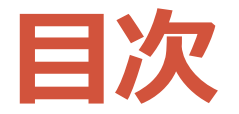

- 動画作成をしたことがありますか?
- 方法1 PowerPoint
- 方法2 Google Meet
- 方法3 Zoom
- 方法4 OBS (Open Broadcaster Software)
- 動画の編集
- 動画のアップロード

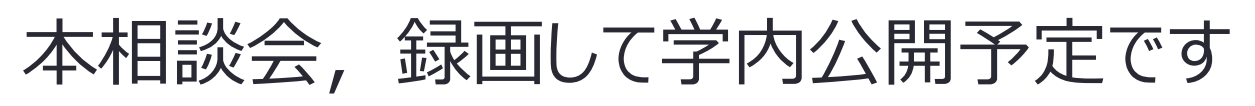

## **動画作成をしたことがありますか?**

- 動画作成をしたことがありますか? •はい,いいえ
- どのような方法で行いましたか?
	- Sli.doでたずねます sli.do: #lunch
	- <https://app.sli.do/event/2vi4jwce>

### **動画の作成**

- よく視聴される動画
	- 10分以下の動画(サブトピックに分ける、全体像も示す)
	- スライドとともに授業者の顔も表示されるもの
	- 威厳のあるものより親近感のある動画
	- パワーポイントなどよりカーン・アカデミーのような, 表示に動きがあるもの
	- 授業者が情熱をもって早く話す動画

(Guo, Kim, & Rubin, 2014)

Guo, P. J., Kim, J., & Rubin, R. (2014, March). How video production affects student engagement: An empirical study of MOOC videos. In *Proceedings of the first ACM conference on Learning@ scale conference* (pp. 41-50).

### **方法1 PowerPoint**

- •スライドに,ナレーションと手書き線,自分の映像 を追加した動画を作成
- 方法
	- 「スライドショー」→ 「スライドショーの記録」で記録 • 1スライドずつ撮り直しが可能
	- 「ファイル」→「エクスポート」→「ビデオの作成」→ 「ビデオの作成」で作成
		- ファイルサイズを選べる(「フルHD」と書かれたメ ニューを押すと変更可能)

### **方法2 Google Meet**

• 一人でミーティングを開始し,画像共有などをしな がら解説する様子を録画することで動画作成

• 方法

- Google Meet のページにて「ミーティングに参加または開 始」を押して、新たにミーティングを始める
	- <https://meet.google.com/?pli=1&authuser=0>
- メニュー右下「…」→「ミーティングを録画」で録画
- メニュー右下「…」→「録画を停止」で録画停止
- 録画停止した後、処理された後に Google Drive に自動で 動画がアップロードされる
	- 「Meet Recordings」フォルダにアップロードされる • 動画作成が完了するとメールが送信されてくる

### **方法3 Zoom**

#### • 一人でミーティングを開始し,画像共有などをしな がら解説する様子を録画することで動画作成

- 方法
	- メニュー「クラウドにレコーディング」か「このコン ピュータにレコーディング」を押して録画開始
	- 「レコーディングの停止」を押して録画終了
		- ミーティング終了後に動画生成
		- 音声のみファイルも同時に作成される
- 備考 • アプリの「設定」→「レコーディング」から保存先の設定 やクラウド録画の管理画面へ移動が可能 •クラウド録画一覧:<https://zoom.us/recording>

### **方法4 OBS(Open Broadcaster Software)**

• 複数の共有画像を組み合わせるなどフレキシブルな 録画が可能

#### • 参考

- OBS サイト:<https://obsproject.com/ja>
- OBS に関する教養学部 GFD ワークショップ資料(英語)
	- <https://tinyurl.com/yaw335rg>

### **動画の編集**

- iMovie (Mac)
- Photo: フォト(Windows 10)
	- Window Movie Maker の後継
- Adobe Premiere Pro (有料)
- Camtasia (有料)

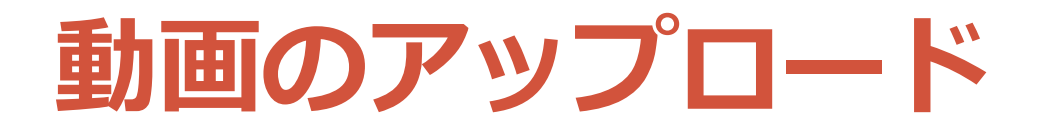

- 4月16日説明会の「オンライン授業Tips」にも記載
	- <https://utelecon.github.io/events/2020-04-16/>
	- [https://utelecon.github.io/events/2020-04-16/09-](https://utelecon.github.io/events/2020-04-16/09-Tips.pdf) Tips.pdf
- アップロード先候補
	- Google Drive: 容量 無制限
	- Zoom クラウド: 容量 制限あり

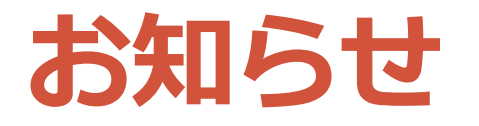

#### • 週1-2回のペースで行っていきます

- 次回は 5/7 を予定
- トピック案
	- 動画作成(続き)
	- 動画公開
	- 評価
	- 通信量
- アナウンスは <https://utelecon.github.io/forums/> を参考に utelecon-announce のグループに登録す ると開催案内を受け取ることができます